## Exercise 6 - Tuplet Tool/Staff Expressions/Smart Shapes/Metatools

Using the metatools, create four keyboard short cuts for the tuplet figures below. Then, enter the rhythms into Finale using simple note entry.

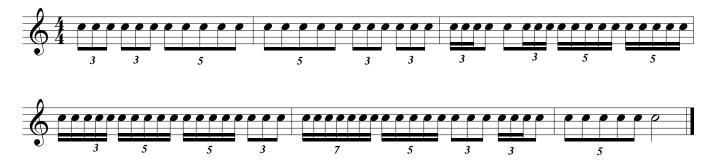

Part II. Enter the following pitches and rhythms into Finale in scroll view. Switch to Page view, perform a resonable page layout, and, using the metatools, create keyboard shortcuts for the indicated dynamics. Then, add the dynamics as notated on the score.

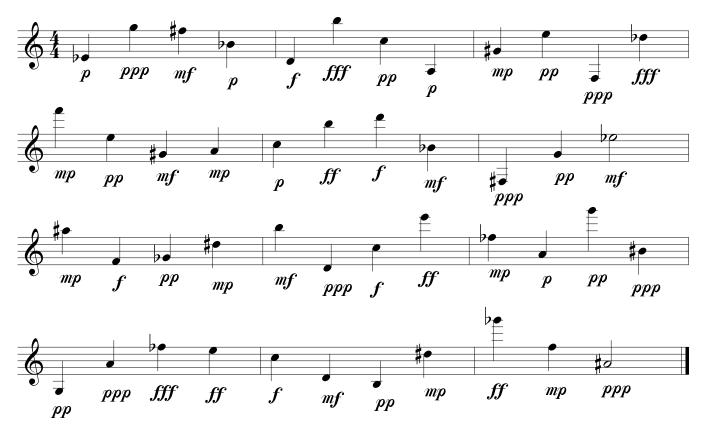

Part III. Re-create the following melody with dynamics and smart shapes in Finale.

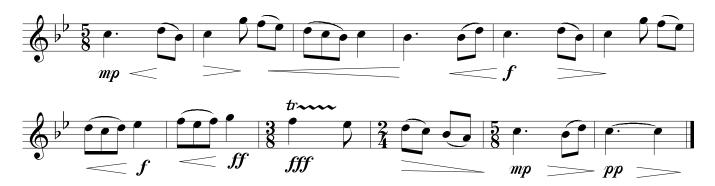